## Come cambiare la propria password

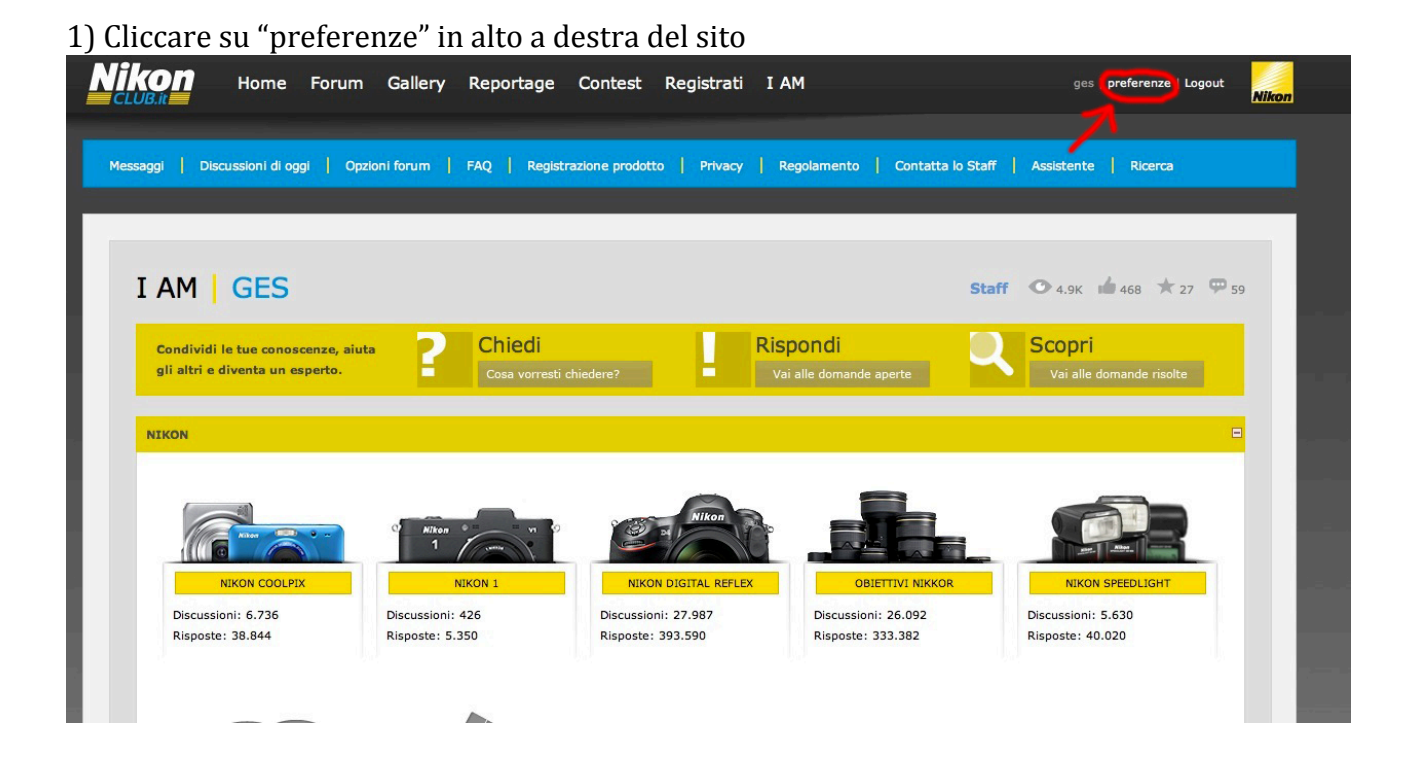

2) Cliccare sotto il proprio username alla voce "modifica password"

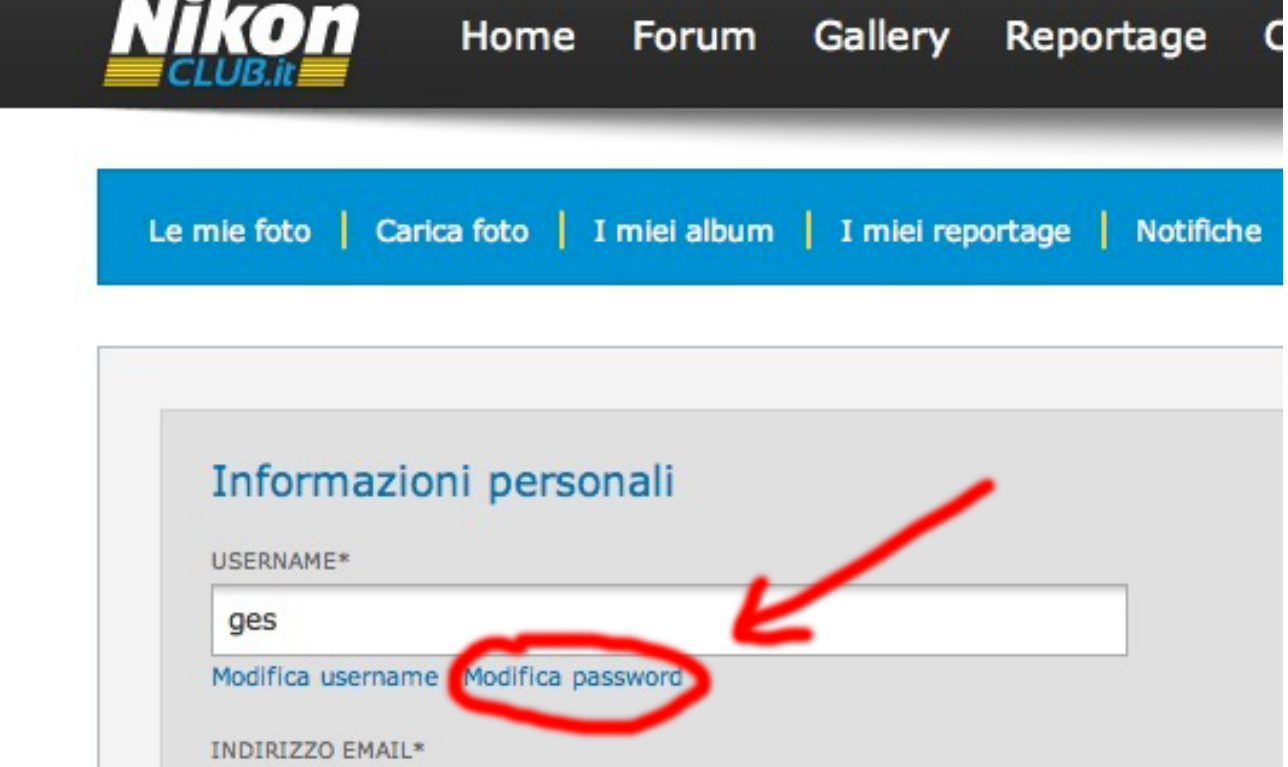

3) Esce una maschera che richiede le credenziali (mettere la password vecchia in uso)

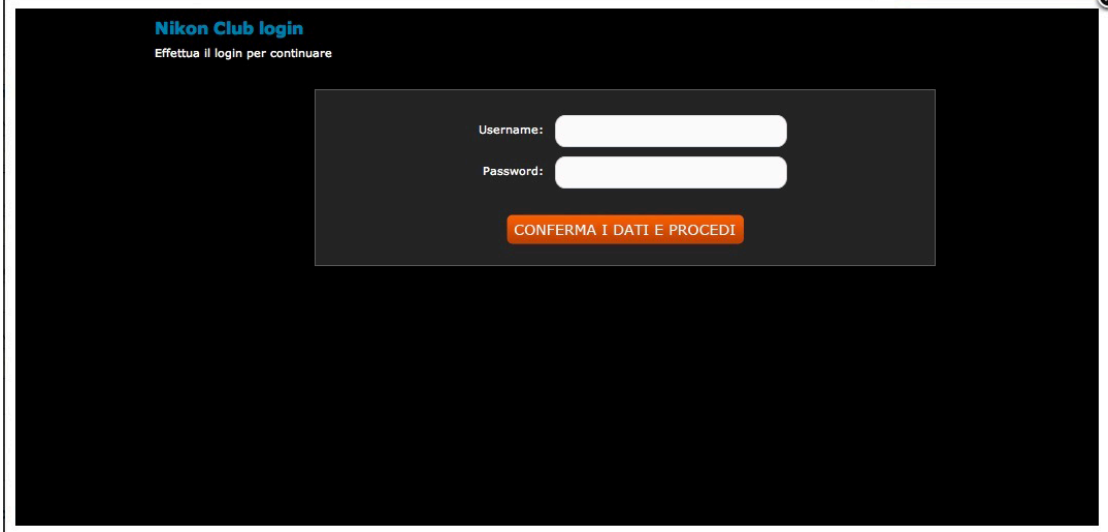

4) Un altro pannello chiede l'inserimento della vecchia password e della nuova

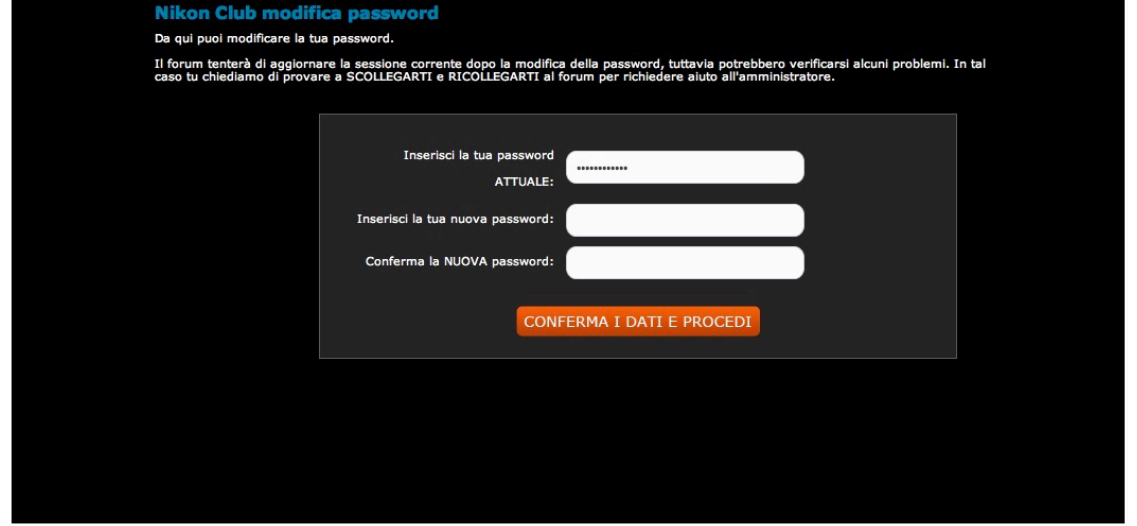

5) Alla fine un messaggio avvisa che l'operazione è andata a buon fine e che dunque la password è stata cambiata

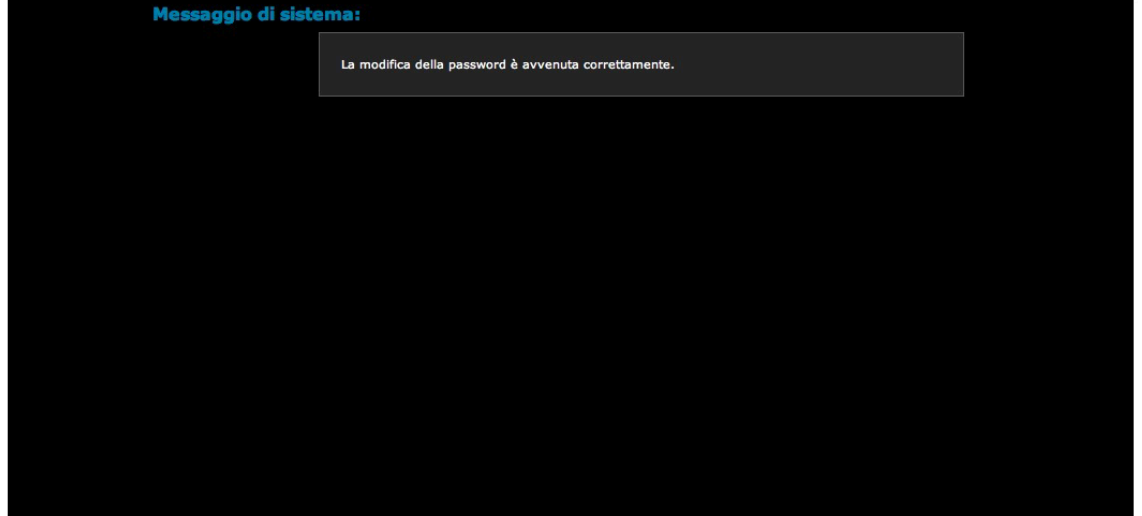